## **OLIVETTI PR 2 PLUS**

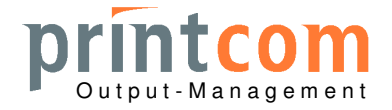

## **Konfigurationsmenue**

- 1. Drucker ausschalten
- 2. Tasten "Station 1 und "Station 2" gleichzeitig drücken und beim Einschalten bis zum Anlauf des Druckers festhalten: LEDs "Ready" und "On" leuchten
- 3. Ein leeres A4-Blatt einlegen
- 4. Der Drucker zieht das Blatt einmal ein und druckt am unteren Blattrand die Info-Startzeile: hier wird "Station 1" als Bestätigung und "Station 2" zum Wechseln angegeben
- 5. Taste "Local" drücken
- 6. Der Drucker druckt die oberste Menue-Ebene aus: "Config" von hier kann mit "Station 2" zum IBM- bzw. Olivetti-Menue gewechselt werden "Station 1" bestätigt den zuletzt gedruckten Menuepunkt
- 7. In gleicher Weise können je Menue sämtliche Konfigurationspunkte erreicht werden: "Station 1" bestätigt die Auswahl, "Station 2" wechselt zur nächsten
- 8. Am Schluss eines Menues wird "Save Parameters?" gedruckt: "Station 1" speichert, "Station 2" verlässt das Menue ohne Sicherung Im Menue verkürzt die Taste "Local" direkt zur Schlussfrage "Save Parameters?"
- 9. Neubeginn der Konfiguration mit "Config" Der Vorgang kann (bei Bedarf auch mit weiteren A4-Blättern) wiederholt werden
- 10. Drucker ausschalten und neu starten (sonst kein Betrieb möglich)

## Achtung:

da für leichte Bedienbarkeit das Papier von unten nach oben bedruckt und zur Ansicht jeweils nach vorn gefahren wird, ist nicht die volle Papierlänge nutzbar.

## **Konfigurationsausdruck**

- 1. Drucker ausschalten
- 2. Taste "Station 2" drücken und beim Einschalten bis zum Anlauf des Druckers festhalten: LEDs "Ready" und "On" leuchten
- 3. Ein leeres A4-Blatt einlegen
- 4. Der Drucker druckt die Konfigurationsseite und gibt das Papier aus
- 5. Nach Bedarf können weitere Kopien erstellt werden
- 6. Drucker ausschalten und neu starten (sonst kein Betrieb möglich)

Printcom GmbH K.-Adenauer-Str. 15 Volksbank Dreiländereck Sparkasse Lörrach-Rheinfelden Sitz der Gesellschaft: Lörrach<br>D-79540 Lörrach HRB 412727 Konto: 1 400 010 Konto: 1 010 164 Handelsregister: HRB 412727 Internet: www.printcom-gmbh.de BIC: VOLODE66 BIC: SOLADES1LOE

D-79540 Lörrach Konto: 1 400 010 Konto: 1 010 164 Handelsregister: HRB 412727 Tel.: +49 (7621) 94083-0 Fax: -30 BLZ: 683 900 00 BLZ: 683 500 48 USt.-ID-Nr.: DE 812 284 506<br>E-Mail: info@printcom-gmbh.de BAN: DE96 6839 0000 0001 4000 10 BAN: DE15 6835 0048 0001 0101 64 Geschäftsführer: Heinz Seifert IBAN: DE96 6839 0000 0001 4000 10 IBAN: DE15 6835 0048 0001 0101 64